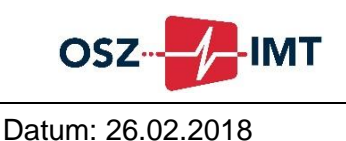

## **Tipps zum Elektronischen Anmelde- und Leitsystem (EALS)**

Die Bewerbung für unser Berufliches Gymnasium erfolgt mittels elektronischem Anmeldeverfahren. Es muss der **Anmelde- und Leitbogen** des **Elektronischen Anmeldeund Leitsystems (EALS)** ausgefüllt werden.

- 1. Anmelden am [Elektronischen Anmelde-](https://www.eals-berlin.de/eals/) und Leitsystem (EALS) Die Anmeldung wird vom BSO-Team der abgebenden Schule bzw. von den Beraterinnen/Beratern der Jugendberufsagentur vorgenommen.
- 2. Anmelde- und Leitbogen online ausfüllen:
	- Zuerst müssen unter "Daten erfassen" Persönliche Angaben und dann Angaben über den **Schulbesuch** gemacht werden.

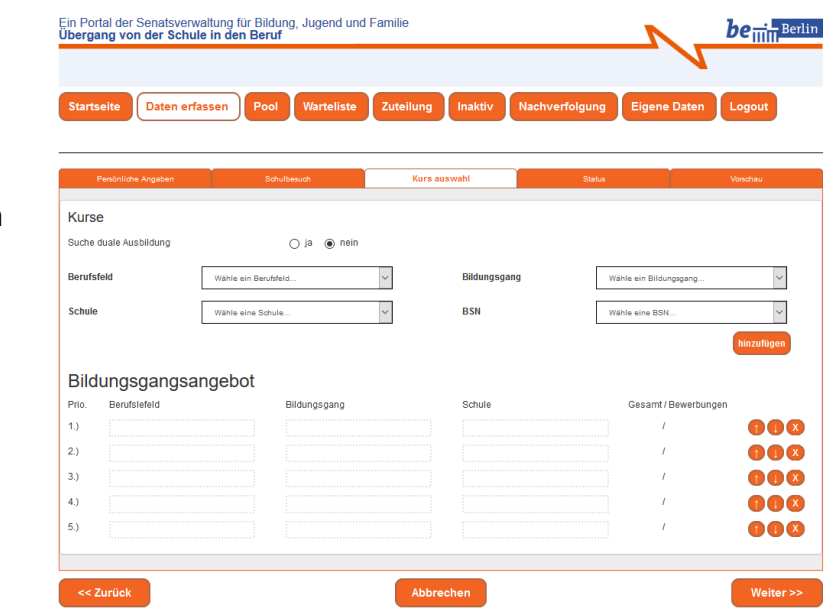

Unter "Kursauswahl" sollte zuerst als Bildungsgang "bGym" ausgewählt werden:

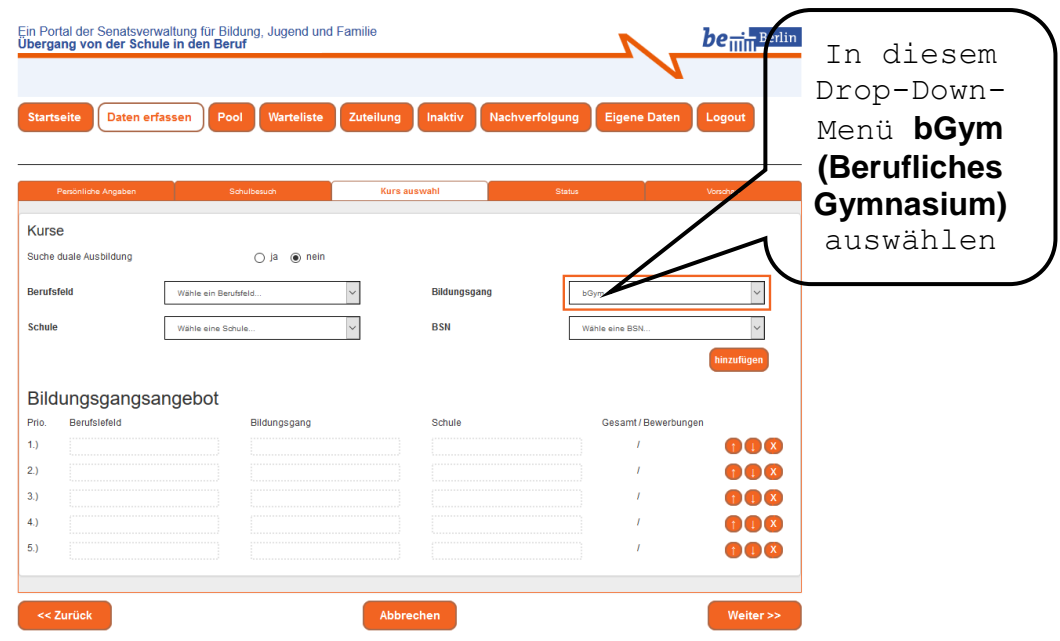

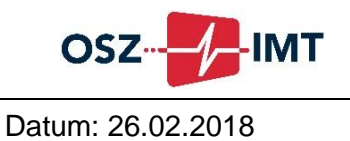

Als Berufsfeld wird dann "Informationstechnik/Medizininformatik" ausgewählt:

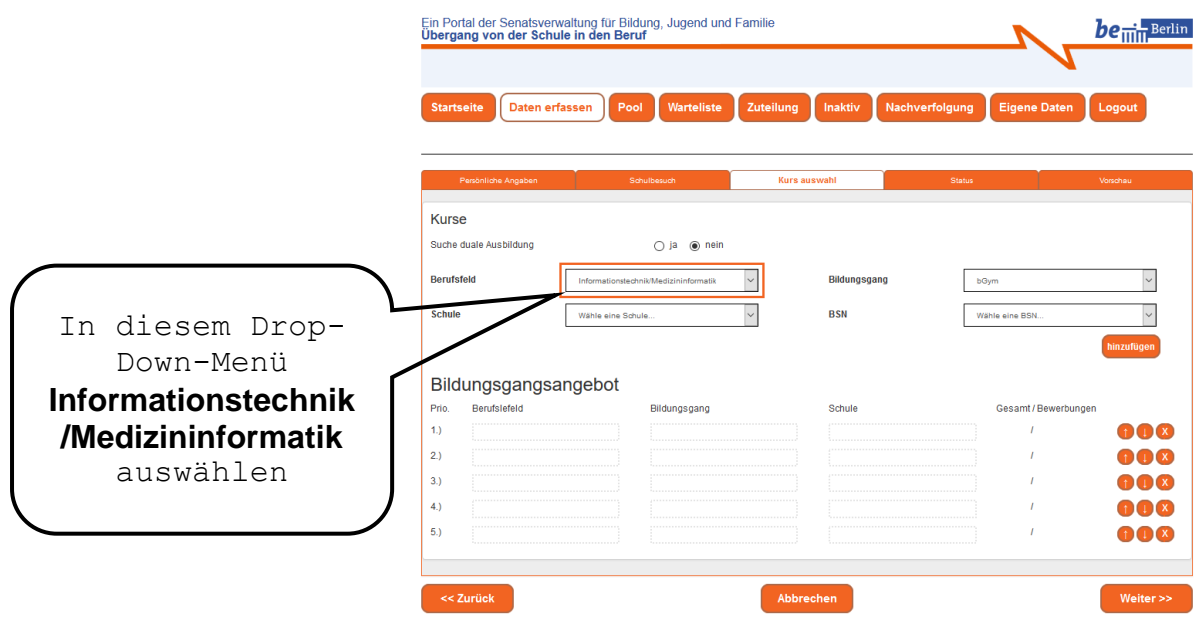

Als Schule findet man dann das OSZ Informations- und Medizintechnik mit der BSN 08B04:

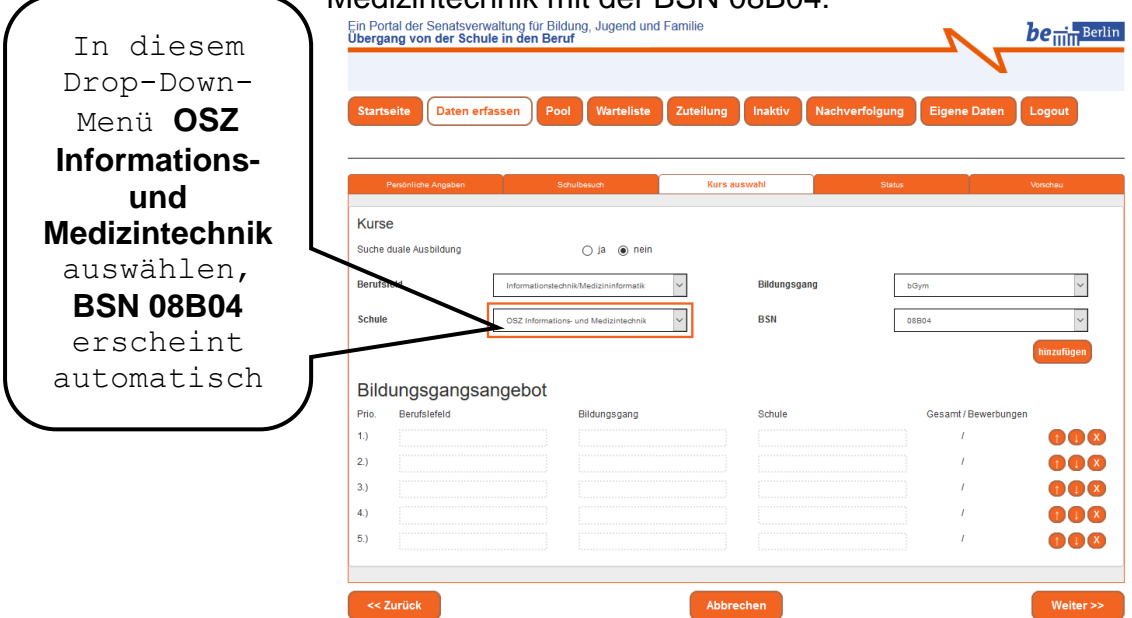

Fügen Sie Ihre Auswahl dann durch Klick auf das Feld "hinzufügen" dem gewünschten Bildungsgangsangebot mit der entsprechenden Priorität hinzu:

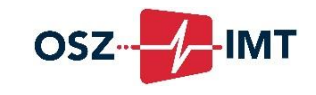

Datum: 26.02.2018

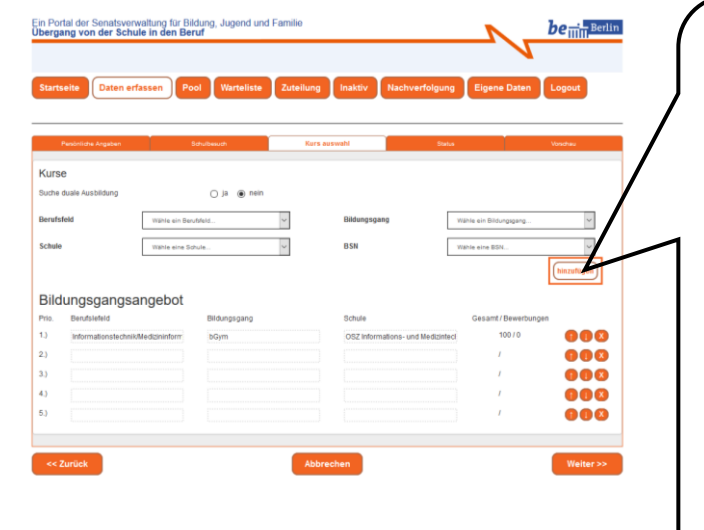

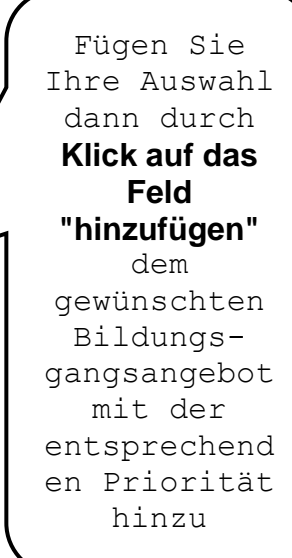